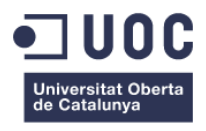

# Proyecto Eventos

Memoria **08/01/2014**

*Ingeniería Técnica en Informática de Sistemas*

**Autor:** Saúl Cordero Casas **Consultor:** Joan Codina Banti **Profesor:** Ignasi Lorente Puchades

# **Crèdits/Copyright**

Para realizar la interfaz gráfica de gestión de dicho sistema he utilizado una plantilla de pago de bootstrap, la cual me aporta muchas funcionalidades interesantes.

Esta plantilla está incluida junto al código.

Este proyecto no hubiese sido posible gracias a la ayuda de mis padres, quienes siempre me han apoyado a acabar la carrera y en algunas ocasiones económicamente.

Muchas gracias Saúl y Teresa

#### Índice

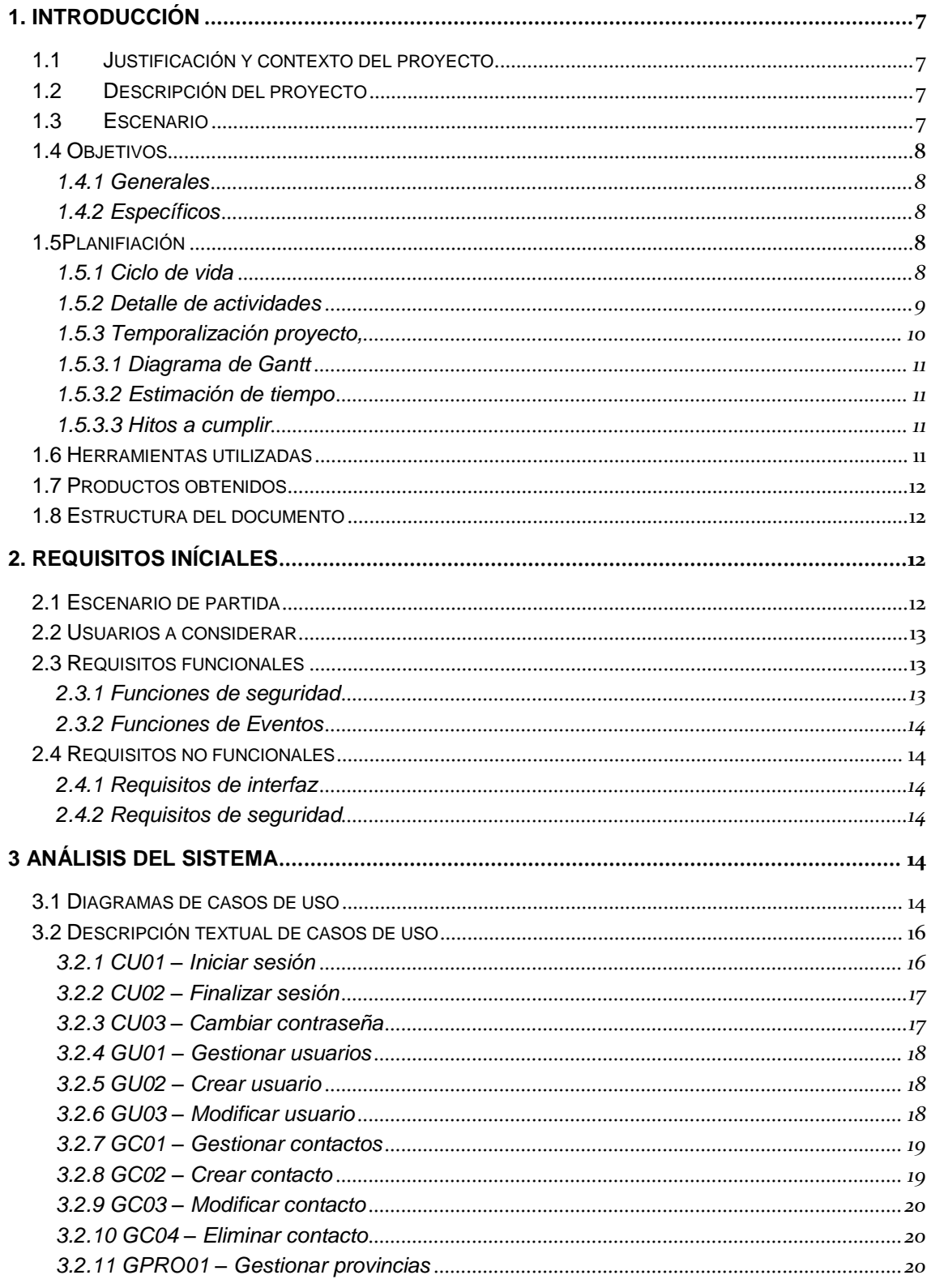

![](_page_4_Picture_10.jpeg)

4.

![](_page_5_Picture_7.jpeg)

# <span id="page-6-0"></span>**1. Introducción**

#### <span id="page-6-1"></span>**1.1 Justificación y contexto del proyecto**

El presente trabajo de Fin de Carrera se centra en el desarrollo de una aplicación web basándose en el contexto del área temática PHP comunicado con MYSQL. Cuyo objetivo es el de crear, gestionar y organizar eventos de una forma más fácil y rápida a través de internet.

De los distintos escenarios de desarrollo de aplicaciones que pueden existir, la elección del ámbito de desarrollo se debe a una carencia que tuve en su momento para organizar diferentes eventos.

Respecto a la elección de la tecnología se ha realizado simplemente por el interés de aprendizaje y utilización de dichas tecnologías.

Así, para dar mayor sentido a este proyecto, se ha planteado la finalidad de comercializar dicha aplicación web con el objetivo de atraer bastantes usuarios y abrir un hueco en internet entre las mejores páginas más visitadas del país.

#### <span id="page-6-2"></span>**1.2 Descripción del proyecto**

El presente proyecto a desarrollar tiene por objeto realizar el análisis, diseño e implementación de un software de gestión, concretamente una aplicación web donde los usuarios puedan crear, gestionar y organizar diferente tipos de eventos como una boda, comunión, navidad, cumpleaños, etc.

Existirán tres tipos de acceso a la aplicación web dependiendo el tipo de servicio que realizara cada usuario en el sistema.

A lo largo del Trabajo de Fin de Carrera se ha desarrollado un sistema central que implementa todos los procesos de negocio relacionados con la gestión y creación de Eventos, cumpliendo las premisas básicas dictadas por este paradigma arquitectural:

- Reusabilidad. El código debe ser reutilizable de forma sencilla por otra aplicación y para posibles modificaciones y actualizaciones del sistema.
- Independencia entre servicios. La implementación de los servicios debe realizarse sin asumir orden de llamadas entre ellos y sin establecer dependencias de cualquier tipo.

#### <span id="page-6-3"></span>**1.3 Escenario**

Después de realizar una búsqueda por la red sobre páginas web españolas que tienen el mismo objetivo que la web de Eventos, he encontrado las siguientes webs:

- Facebook, Ruenti,google+: estas redes sociales son muy populares y sirven para crear eventos entre otras funcionalidades, pero no se centra en la creación de eventos específicamente.
- Tusiyu: Esta página si se centra en la creación de eventos, pero se ve sencilla, le falta mucho por mejorar.

Existe poca competencia en este ámbito, así que realizando ampliaciones y muchas mejoras a la web de Eventos, considero que puede tener éxito.

# <span id="page-7-0"></span>**1.4 Objetivos**

Los objetivos que se pretenden conseguir mediante la realización de este trabajo se dividen en los siguientes casos:

#### <span id="page-7-1"></span>**1.4.1 Generales**

- Desarrollar una página web para la creación y gestión de eventos para que los usuarios puedan organizar sus eventos una manera más óptima.
- Poner en práctica conocimientos adquiridos a lo largo de la carrera sobre gestión y organización de proyecto informáticos y estructura del programario.
- Profundizar y conocer las tecnologías PHP, CSS Y HTML para el desarrollo de aplicaciones web de gestión, tomando como referencia dicho proyecto.
- Trabajar con las últimas tecnologías como AJAX, JQUERY, HTML5.
- Aprender a trabajar con las diversas herramientas de desarrollo, Netbeans, Microsoft Project y Workbench.

#### <span id="page-7-2"></span>**1.4.2 Específicos**

- Diseñar la aplicación web.
- Diseñar el modelo de datos para la persistencia de estos.
- Implantar la aplicación en producción para su posterior uso por parte de los administradores y/o usuarios.

#### <span id="page-7-3"></span>**1.5Planifiación**

#### <span id="page-7-4"></span>**1.5.1 Ciclo de vida**

El proyecto ha sido desarrollado tomando como base el ciclo de vida clásico de creación de software (también denominado ciclo en cascada) ligeramente adaptado a las necesidades del Trabajo de Fin de Carrera, y se ha compuesto de las siguientes etapas:

![](_page_7_Figure_16.jpeg)

*Imagen 1. Ciclo de vida en cascada*

A lo largo de las distintas fases planteadas se ha ido generando documentación que ha sido entregada en primer lugar en los hitos establecidos inicialmente en el plan de trabajo, y cuyos contenidos han sido condensados en esta memoria final del proyecto.

#### <span id="page-8-0"></span>**1.5.2 Detalle de actividades**

#### **Planificación**

En esta etapa se ha pretendido obtener una visión global del sistema a crear, así como establecer una guía temporalizada de las actividades a llevar a cabo.

![](_page_8_Picture_193.jpeg)

#### **Análisis y diseño**

Durante esta fase se han detallado las necesidades a cubrir por el software, tanto desde el punto de vista funcional como operacional, sin entrar en detalles de implementación o tecnología a utilizar en el desarrollo de la solución.

También se ha definido cómo debería ser implementado el sistema para cubrir las necesidades y objetivos planteados en las fases anteriores.

![](_page_8_Picture_194.jpeg)

#### **Desarrollo**

Durante esta fase se ha realizado la implementación del software teniendo en cuenta las especificaciones definidas hasta el momento.

![](_page_8_Picture_195.jpeg)

![](_page_9_Picture_190.jpeg)

#### **Entrega final**

En un proyecto de software esta etapa no existe como tal, en su lugar se incluyen las fases de implantación, puesta en marcha, etc. Sin embargo, en este caso, la última etapa ha sido utilizada para generar la documentación final del trabajo de fin de carrera y las pruebas necesarias para asegurar la corrección de la solución.

![](_page_9_Picture_191.jpeg)

#### <span id="page-9-0"></span>**1.5.3 Temporalización proyecto,**

El siguiente calendario muestra la temporalización inicial de las tareas que componen el proyecto.

#### **Planificación**

- Selección del proyecto
- Definición de proyecto
- Instalación de las herramientas de desarrollo
- Estimaciones iniciales
- Redacción PAC1
- Entrega PAC1

#### **Análisis y diseño**

- Especificación formal de requisitos
- Definición del modelo de datos
- Diseño de la UI

#### **Desarrollo**

- Creación de las tablas de la BBDD
- Creación de las clases
- Implementación del sitio web
- Redacción PAC3
- Entrega PAC3

#### **Entrega final**

- Test y depuración
- Memoria del proyecto
- Presentación del proyecto

#### <span id="page-10-0"></span>**1.5.3.1 Diagrama de Gantt**

![](_page_10_Picture_153.jpeg)

 $\sim$  10  $\,$ 

*Imagen 2. Diagrama de Gantt*

#### <span id="page-10-1"></span>**1.5.3.2 Estimación de tiempo**

La estimación de tiempo es la siguiente:

- Planificación: 8 días
- Análisis y diseño: 28 días
- Desarrollo: 25 días
- Entrega final: 26 días

#### <span id="page-10-2"></span>**1.5.3.3 Hitos a cumplir**

- Planificación: Del 20/09/2103 al 01/10/2013
- Análisis y diseño: Del 02/10/2103 al 08/11/2013
- Desarrollo: Del 30/10/2103 al 03/12/2013
- Entrega final: Del 04/12/2103 al 08/01/2014

#### <span id="page-10-3"></span>**1.6 Herramientas utilizadas**

Para implementar este proyecto nos basaremos en un servidor independiente de plataforma, XAMPP, que consiste principalmente en la base de datos MYSQL, el servidor web Apache y el intérprete para lenguaje PHP.

- Para el desarrollo de la aplicación web se implementará en el IDE Netbeans.
- Para la persistencia de datos se usara MYSQL en Workbench.
- Para el portal web se utilizará: Ajax, Jquery, Bootstrap, hHTML5, CSS, Javascript.
- Como gestor FTP, se utilizará: Filezilla
- Microsoft Project, para la planificación del proyecto.
- Microsoft PowerPoint, para la creación de la presentación del proyecto.
- Microsoft Word, para la redacción de documentos.
- MagicDraw per realizar los modelos UMLS.

Camtasia Studio para realizar el video de presentación.

#### <span id="page-11-0"></span>**1.7 Productos obtenidos**

Durante la realización del presente trabajo se han generado los siguientes entregables:

- Documento del Plan de Trabajo.
- Documento de Análisis y Diseño del sistema.
- Aplicación web Eventos.
- Manual de instalación del sistema.
- Memoria final del proyecto, este documento.
- Documento arquitectura Eventos.
- Presentación virtual.

#### <span id="page-11-1"></span>**1.8 Estructura del documento**

El resto de esta memoria recoge los aspectos más destacables de las tareas realizadas, comenzando por los requisitos iniciales, que describen el escenario sobre el que se ha trabajado.

Acto seguido se introducirá el resultado de la fase de análisis, con un detalle de los requisitos funcionales expresados en forma de casos de uso, y la descripción de aspectos y restricciones no funcionales, así como un modelo de entidades del dominio.

A continuación se detallará el diseño del sistema desde el punto de vista arquitectónico, las tecnologías elegidas, el diagrama estático de diseño, modelos dinámicos, y algunos prototipos de las distintas interfaces de usuario.

Después se entrará a describir la fase de implementación, donde se comentarán las principales particularidades y decisiones que han sido tomadas durante esta etapa del proyecto para cada uno de los componentes creados y se describirán los aspectos más destacados.

El último capítulo se centrará en las conclusiones finales a las que se han llegado a lo largo de la realización del proyecto, y a continuación se podrá encontrar información adicional como el glosario y las fuentes utilizadas.

# <span id="page-11-2"></span>**2. Requisitos iníciales**

Los siguientes epígrafes describen el escenario ficticio sobre el que se va a desarrollar el presente Trabajo de Fin de Carrera, así como las principales necesidades establecidas desde el inicio.

#### <span id="page-11-3"></span>**2.1 Escenario de partida**

Eventos es una página que nace con el objetivo de facilitar la creación y gestión de un evento de forma digital mediante un sistema vía web, el cual permite otras posibilidades que no surgen realizando esta tarea manualmente.

La gestión de eventos en soporte papel presenta varios inconvenientes:

- El evento no queda registrado en ningún lugar.
- La distribución física de las invitaciones requiere un tiempo.
- El acceso a la información no es flexible, ya que la organización de un evento no depende de una persona sino de varias, esto dificulta controlar toda la organización, en cualquier caso, es poco eficiente.

Existe un alto coste en tiempo en crear y enviar las invitaciones a sus destinatarios.

Por dichos motivos, se estima conveniente la creación de un sistema de información que facilite la gestión y así obteniendo los siguientes beneficios inmediatos:

- La información del evento siempre está actualizada y es más fácil de consultar.
- Mejora la manera de organizar un evento y no tener carencias en ningún aspecto de su organización gracias a los servicios que ofrece la aplicación web.

#### <span id="page-12-0"></span>**2.2 Usuarios a considerar**

Los principales tipos de usuario que deberán ser tenidos en cuenta en el sistema son los siguientes:

#### *Usuario*

- Se le permitirá crear los eventos que quiera.
- Ofrece servicios como ayuda a la hora de crear cualquier evento.
- Modificar su perfil.
- Consultar los servicios que ofrecen terceras personas para organizar un evento.
- Existirán 3 tipos de usuarios sin contar el usuario Administrador.

#### *Administrador*

Podrá llevar a cabo tareas relacionadas con la gestión de usuarios del sistema.

#### <span id="page-12-1"></span>**2.3 Requisitos funcionales**

Como se ha comentado anteriormente, el principal objetivo del proyecto es permitir la gestión, organización y creación de eventos por parte del usuario, aportando a cada uno de ellos, en función de su tipología, las herramientas necesarias para llevar a cabo sus tareas.

Los requisitos se han agrupado en dos bloques principales:

- Funcionalidades de seguridad, donde se recogen las necesidades relativas al mantenimiento de usuarios y control de acceso al sistema.
- Funcionalidades del Evento, donde se reflejan los requisitos relativos al tratamiento de la información relativa a los productos.

A continuación se desarrollan cada uno de ellos.

#### <span id="page-12-2"></span>**2.3.1 Funciones de seguridad**

Las siguientes funcionalidades se encuentran dirigidas a gestionar los aspectos relacionados con la seguridad que habrán de ser contemplados por el sistema.

#### *Iniciar sesión*

Permitirá a los usuarios anónimos identificarse ante el sistema y, si procede, acceder al resto de las funcionalidades ofrecidas por éste en función de su tipología. La identificación se realizará mediante la aportación de un nombre de usuario y una contraseña.

#### *Finalizar sesión*

Finaliza la sesión del usuario actual, posibilitando la entrada de un nuevo usuario.

#### *Cambio de clave*

Permite a un usuario, previamente identificado en el sistema, modificar su propia contraseña de acceso.

#### *Alta de usuarios*

Permitirá al administrador controlar los usuarios que hay registrados por si ocurre alguna incidencia

#### *Modificación de usuarios*

El usuario procederá a la modificación de su perfil en el sistema si lo requiere.

#### <span id="page-13-0"></span>**2.3.2 Funciones de Eventos**

En este bloque encontraremos las funcionalidades a crear destinadas a dar cobertura a las necesidades de tratamiento de organización de eventos. Sin embargo, según sus objetivos concretos, distinguiremos dos gestiones principales:

- Evento, es la entidad principal porque contiene todas las relaciones con la creación y organización de un evento.
- Contactos, es la entidad necesaria para concluir la gestión de eventos.

#### <span id="page-13-1"></span>**2.4 Requisitos no funcionales**

#### <span id="page-13-2"></span>**2.4.1 Requisitos de interfaz**

El sistema deberá contar con los siguientes interfaces especializados:

- El sistema debe tener escalabilidad ya que no se descartan futuras ampliaciones.
- El sistema debe ser portable, es decir debe funcionar en diferentes SO y en diferentes navegadores siempre en sus versiones.
- El s sistema debe presentar una interface gráfica que permita todas las funcionalidades descritas anteriormente.
- El sistema debe presentar una alta *User exprerience.*

#### <span id="page-13-3"></span>**2.4.2 Requisitos de seguridad**

El sistema, previamente a su utilización, deberá identificar al usuario con objeto de, en primer lugar, comprobar si está autorizado a usar la aplicación, y en segundo, qué tipo de usuario se trata para poder ofrecerle las herramientas apropiadas para la realización de sus tareas.

La autenticación del usuario se realizará mediante la introducción y comprobación de un par usuario/clave que le habrán debido ser inicialmente suministradas, y que el usuario podrá modificar cuando estime oportuno.

# <span id="page-13-4"></span>**3 Análisis del sistema**

#### <span id="page-13-5"></span>**3.1 Diagramas de casos de uso**

Los tres tipos de usuario podrán:

- Modificar su perfil.
- Efectuar su alta y baja del sistema.
- Consultar los servicios que ofrecen terceras personas para organizar un evento.

#### *Usuario Básico*

- Se le permitirá crear los eventos que quiera.
- Contratar servicios

#### *Usuario Profesional*

Ofrece sus servicios como ayuda a la hora de crear cualquier evento.

#### *Usuario Básico-Profesional*

- Se le permitirá crear los eventos que quiera.
- Ofrece sus servicios como ayuda a la hora de crear cualquier evento.

#### *Administrador*

Podrá llevar a cabo tareas relacionadas con la gestión de usuarios del sistema.

La siguiente tabla resume los casos de uso contemplados, que serán desarrollados en la sección posterior.

![](_page_14_Picture_254.jpeg)

![](_page_15_Picture_235.jpeg)

# <span id="page-15-0"></span>**3.2 Descripción textual de casos de uso**

### <span id="page-15-1"></span>**3.2.1 CU01 – Iniciar sesión**

Г

![](_page_15_Picture_236.jpeg)

![](_page_16_Picture_232.jpeg)

#### <span id="page-16-0"></span>**3.2.2 CU02 – Finalizar sesión**

Г

Ť

![](_page_16_Picture_233.jpeg)

#### <span id="page-16-1"></span>**3.2.3 CU03 – Cambiar contraseña**

![](_page_16_Picture_234.jpeg)

#### <span id="page-17-0"></span>**3.2.4 GU01 – Gestionar usuarios**

![](_page_17_Picture_232.jpeg)

#### <span id="page-17-1"></span>**3.2.5 GU02 – Crear usuario**

Т

T

![](_page_17_Picture_233.jpeg)

#### <span id="page-17-2"></span>**3.2.6 GU03 – Modificar usuario**

![](_page_17_Picture_234.jpeg)

![](_page_18_Picture_257.jpeg)

#### <span id="page-18-0"></span>**3.2.7 GC01 – Gestionar contactos**

![](_page_18_Picture_258.jpeg)

#### <span id="page-18-1"></span>**3.2.8 GC02 – Crear contacto**

Г

![](_page_18_Picture_259.jpeg)

٦

![](_page_19_Picture_242.jpeg)

#### <span id="page-19-0"></span>**3.2.9 GC03 – Modificar contacto**

Г

f

![](_page_19_Picture_243.jpeg)

#### <span id="page-19-1"></span>**3.2.10 GC04 – Eliminar contacto**

![](_page_19_Picture_244.jpeg)

#### <span id="page-19-2"></span>**3.2.11 GPRO01 – Gestionar provincias**

![](_page_19_Picture_245.jpeg)

٦

![](_page_20_Picture_246.jpeg)

#### <span id="page-20-0"></span>**3.2.12 GPR02 – Crear provincia**  $\Gamma$

![](_page_20_Picture_247.jpeg)

#### <span id="page-20-1"></span>**3.2.13 GPR03 – Modificar provincia**

T

![](_page_20_Picture_248.jpeg)

![](_page_21_Picture_236.jpeg)

#### <span id="page-21-0"></span>**3.2.14 GPR04 – Eliminar provincia**

 $\mathbf{r}$ 

![](_page_21_Picture_237.jpeg)

#### <span id="page-21-1"></span>**3.2.15 GSE01 – Gestionar servicios**

![](_page_21_Picture_238.jpeg)

#### <span id="page-21-2"></span>**3.2.16 GSE02 – Crear servicios**

![](_page_21_Picture_239.jpeg)

![](_page_22_Picture_249.jpeg)

#### <span id="page-22-0"></span>**3.2.17 GSE03 – Modificar servicios**

![](_page_22_Picture_250.jpeg)

#### <span id="page-22-1"></span>**3.2.18 GSE04 – Eliminar servicios**

![](_page_22_Picture_251.jpeg)

![](_page_23_Picture_227.jpeg)

# <span id="page-23-0"></span>**3.2.19 GUT01 – Gestionar usuario tipo**

![](_page_23_Picture_228.jpeg)

### <span id="page-23-1"></span>**3.2.20 GUT02 – Crear usuario tipo**

Г

![](_page_23_Picture_229.jpeg)

#### <span id="page-23-2"></span>**3.2.21 GUT03 – Modificar usuario tipo**

![](_page_24_Picture_260.jpeg)

### <span id="page-24-0"></span>**3.2.22 GUT04 – Eliminar usuario tipo**

![](_page_24_Picture_261.jpeg)

#### <span id="page-24-1"></span>**3.2.23 GET02 – Gestionar evento tipo**

 $\mathbf{r}$ 

![](_page_24_Picture_262.jpeg)

٦

![](_page_25_Picture_225.jpeg)

#### <span id="page-25-0"></span>**3.2.24 GET02 – Crear evento tipo**

 $\Gamma$ 

![](_page_25_Picture_226.jpeg)

### <span id="page-25-1"></span>**3.2.25 GET03 – Modificar evento tipo**

![](_page_25_Picture_227.jpeg)

٦

<span id="page-26-0"></span>![](_page_26_Picture_250.jpeg)

![](_page_26_Picture_251.jpeg)

#### <span id="page-26-1"></span>**3.2.27 GEE01 – Gestionar evento estado**

T

![](_page_26_Picture_252.jpeg)

#### <span id="page-26-2"></span>**3.2.28 GEE02 – Crear evento estado**

![](_page_26_Picture_253.jpeg)

![](_page_27_Picture_229.jpeg)

#### <span id="page-27-0"></span>**3.2.29 GEE03 – Modificar evento estado**

![](_page_27_Picture_230.jpeg)

#### <span id="page-27-1"></span>**3.2.30 GEE04 – Eliminar evento estado**

![](_page_27_Picture_231.jpeg)

#### <span id="page-28-0"></span>**3.2.31 GS01 – Gestionar sexo**

![](_page_28_Picture_234.jpeg)

#### <span id="page-28-1"></span>**3.2.32 GS02 – Crear sexo**

![](_page_28_Picture_235.jpeg)

#### <span id="page-28-2"></span>**3.2.33 GS03 – Modificar sexo**

T

![](_page_28_Picture_236.jpeg)

![](_page_29_Picture_234.jpeg)

#### <span id="page-29-0"></span>**3.2.34 GS04 – Eliminar sexo**

![](_page_29_Picture_235.jpeg)

## <span id="page-29-1"></span>**3.2.35 GSEC01 – Gestionar sector**

![](_page_29_Picture_236.jpeg)

#### <span id="page-30-0"></span>**3.2.36 GSEC02 – Crear sector**

![](_page_30_Picture_257.jpeg)

#### <span id="page-30-1"></span>**3.2.37 GSEC03 – Modificar sector**

![](_page_30_Picture_258.jpeg)

![](_page_30_Picture_259.jpeg)

#### <span id="page-30-2"></span>**3.2.38 GSEC04 – Eliminar sector**

![](_page_31_Picture_215.jpeg)

#### <span id="page-31-0"></span>**3.2.31 GRE01 – Gestionar regalos**  $\Gamma$

![](_page_31_Picture_216.jpeg)

# <span id="page-31-1"></span>**3.2.32 GRE02 – Crear regalos**

![](_page_31_Picture_217.jpeg)

![](_page_32_Picture_250.jpeg)

#### <span id="page-32-0"></span>**3.2.33 GRE03 – Modificar regalos**

#### <span id="page-32-1"></span>**3.2.34 GRE04 – Eliminar regalo**

![](_page_32_Picture_251.jpeg)

#### <span id="page-32-2"></span>**3.2.31 GE01 – Gestionar eventos**

J.

![](_page_32_Picture_252.jpeg)

![](_page_33_Picture_208.jpeg)

#### <span id="page-33-0"></span>**3.2.32 GE02 – Crear eventos**

ľ

![](_page_33_Picture_209.jpeg)

#### <span id="page-33-1"></span>**3.2.33 GE03 – Modificar eventos**

![](_page_33_Picture_210.jpeg)

# <span id="page-34-0"></span>**4. Diseño**

#### <span id="page-34-1"></span>**4.1 Arquitectura global**

El proyecto está programado por capas con una arquitectura cliente servidor en el que el objetivo primordial es la separación de la lógica de negocios de la lógica de diseño, es decir separando la capa de datos de la capa de presentación al usuario.

![](_page_34_Figure_4.jpeg)

*Imagen 3. Arquitectura global*

La ventaja principal de este estilo es que el desarrollo se puede llevar a cabo en varios niveles y, en caso de que sobrevenga algún cambio, sólo se ataca al nivel requerido sin tener que revisar entre código mezclado.

# <span id="page-34-2"></span>**4.2 Decisiones tecnológicas**

A continuación se justifican las decisiones tomadas para el desarrollo del sistema respecto a la tecnología a aplicar en cada caso.

#### **Lenguaje de desarrollo**

Los distintos componentes del sistema están desarrollados utilizando PHP.

#### **SGBD**

El SGBD sobre el que se ha desarrollado la solución es Mysql Server utilizando la herramienta workbench.

#### **Presentación**

Los componentes pertenecientes a la capa de presentación y lógica de los clientes utilizarán distintas tecnologías, en función de la tipología del mismo:

En el acceso web, se ha optado por usar una plantilla de Bootstrap, la cual contiene los estándares HTML5 y CSS3 para la composición de interfaces de usuario, las librerías de Jquery para la programación de interacciones avanzadas en cliente y PHP para la lógica de servidor.

Con el fin de dotar al sistema de modelos de interacción más ricos, ha sido incluida también tecnología AJAX en determinadas funcionalidades.

<span id="page-35-0"></span>![](_page_35_Figure_1.jpeg)

<span id="page-35-1"></span>![](_page_35_Figure_2.jpeg)

*Imagen 4. Diagrama casos de uso*

A continuación se muestra el diagrama de casos de usos para cada tipo de usuarios que existen en el sistema.

![](_page_36_Figure_1.jpeg)

*Imagen 5. Diagrama casos de uso Administrador*

![](_page_36_Figure_3.jpeg)

*Imagen 6. Diagrama casos de uso usuarios*

# <span id="page-37-0"></span>**4.4 Diagramas de diseño**

<span id="page-37-1"></span>![](_page_37_Figure_2.jpeg)

![](_page_37_Figure_3.jpeg)

*Imagen 7. Diagrama de base de datos*

#### <span id="page-37-2"></span>**4.4.2 Descripción de las tablas**

- 1. **Eventos**: Es la tabla principal donde se guardan todos los eventos creados por cada usuario.
- 2. **Usuarios**: Contiene todos los datos de los usuarios que pueden acceder al sistema.
- 3. **Evento\_tipo**: Contiene el tipo de evento que puede ser un evento, como por ejemplo: boda, comunión, Cumpleaños…
- 4. **Evento\_estado**: Contiene el estado del evento: Pendiente, acabado.
- 5. **Provincia**: Contiene todas las provincias del país, en este caso España.
- 6. **Usuario\_tipo**: Contiene el rol que puede tener cada usuario en el sistema:
	- a. Administrador
	- b. Básico
	- c. Profesional
	- d. Básico profesional
- 7. **Sexo**: Contiene el género que tiene el usuario. En este caso hombre y mujer.
- 8. **Regalos**. Contiene información sobre los regalos que se especifican en cada evento.
- 9. **Contratar**: Es aquí donde se guarda la contratación de un servicio para organizar un evento.
- 10. **Sector**: Contiene
- 11. **Servicios**: Contiene los servicios que ofrece cada usuario que tiene dicho rol, para la organización de un evento.
- 12. **Contactos**: Contiene todos los contactos que tiene cada usuario.

13. **Invitados**: En esta tabla se guardan los usuarios que están invitados a los eventos creados por diferentes usuarios.

#### <span id="page-38-0"></span>**4.5 Diseño interfaz del usuario**

#### <span id="page-38-1"></span>**4.5.1 Página principal de la web (Login)**

![](_page_38_Picture_60.jpeg)

Aquí se muestra un poco de información sobre la funcionalidad de la web y la pantalla de acceso a ella.

#### <span id="page-38-2"></span>**4.5.2 Haz olvidado tu contraseña**

![](_page_38_Picture_61.jpeg)

Esta pantalla sirve para recuperar la contraseña de manera que rellenas el campo con el email, y el sistema reenvía una contraseña nueva por correo.

<span id="page-39-0"></span>![](_page_39_Picture_1.jpeg)

# Registrate y crea tu evento

Solo tardarás un par de minutos. Después, estarás listo para usar nuestro servicio, así de fàcil.

![](_page_39_Picture_48.jpeg)

Es aquí donde el usuario se registra en el sistema para poder utilizar sus funcionalidades.

<span id="page-39-1"></span>![](_page_39_Picture_49.jpeg)

Esta imagen muestra la pantalla principal del usuario de tipo Básico profesional, el cual es que tiene más privilegios de todos.

La diferencia que existe entre los otros tipos de usuarios es el menú

![](_page_40_Picture_72.jpeg)

#### <span id="page-40-0"></span>**4.5.5 Gestiones**

Todas las pantallas de gestión tienen la misma estructura, en este caso se muestran las pantallas de gestión de usuarios.

La pantalla de consulta tiene las siguientes características:

- Buscador para hacer la búsqueda que se desee.
- Desplegable para mostrar la cantidad de datos deseados en la pantalla
- Botón de crear.
- Botón de editar que muestra un icono de lápiz.
- Botón de eliminar que muestra un icono en forma de x.

![](_page_40_Picture_73.jpeg)

*Pantalla de consulta*

### Eventos - Ingeniería Técnica en Informática de Sistemas - Saúl Cordero

![](_page_41_Picture_32.jpeg)

#### *Pantalla de creación*

![](_page_41_Picture_33.jpeg)

*Pantalla de modificación*

![](_page_41_Picture_34.jpeg)

*Mensaje de confirmar el borrado*

#### <span id="page-42-0"></span>**4.5.6 Creación de un evento**

Para crear un evento se tiene que seguir 4 pasos:

Guardar Ver Siguiente Anterior

![](_page_42_Picture_32.jpeg)

*Pantalla creación lista de regalos*

#### Eventos - Ingeniería Técnica en Informática de Sistemas - Saúl Cordero

![](_page_43_Picture_78.jpeg)

*Pantalla contratación de servicios*

![](_page_43_Picture_79.jpeg)

*Pantalla invitación de contactos*

# <span id="page-43-0"></span>**5. Implementación**

#### <span id="page-43-1"></span>**5.1 Estructura del código**

El código fuente del sistema se encuentra organizada de la siguiente manera:

- Carpeta DAL: Contiene las clases para el acceso a datos.
- Carpeta Admin: Contiene las pantallas de administración del sistema.
- Carpeta includes: Contiene los archivos de configuración del sistema y un archivo de funciones.
- Carpeta langs: Contiene las traducciones en catalán y castellano de l parte externa de la web.
- Carpeta Js: Tal como indica el nombre contiene los archivos Js que se utilizan.
- Carpeta img: Contiene las imágenes que se utilizan en el sitio web.
- Carpeta display: Contiene el menú que se mostrará dependiendo el usuario y pantalla.
- Carpeta CSS: Tal como indica el nombre contiene los archivos CSS que se utilizan.
- Carpeta fonts: Contiene la fuente que se utiliza para el diseño web.
- Carpeta Ajax: Contiene funciones ajax.

#### <span id="page-44-0"></span>**5.1.1 Archivo de configuración**

En el archivo de configuración que se encuentra en la ruta: includes/config.php, contiene:

- La conexión a la base de datos,
- Constantes de idioma por defecto y de emisor y receptor de emails.
- Funciones de lenguaje
- <span id="page-44-1"></span>Autocargador, el cual genera una clase de forma más eficiente.

## **6. Futuro de la aplicación web**

Existen varias oportunidades de mejoras tales como:

- La opción de tener la gestión interna en varios idiomas, según se requiera.
- Poder interactuar los eventos creados en facebook utilizando los plugins que proporciona facebook.
- Gestionar las fotos mediante cloudcompunting de manera que todas las personas asistentes a un evento puedan visualizar las fotos que existen sobre dicho evento, con una forma de acceso fácil y rápida. Quizás se podría utilizar plugins de dropbox.
- Crear una cuenta de pago con ciertos privilegios con el objetivo generar beneficios.
- Posibilidad de gestionar banners de publicidad para empresas por un moderado precio.
- Encriptación segura de los datos.

A medida que se va realizando la aplicación web siempre surgen nuevas ideas de ampliación como las nombradas anteriormente. Con la estructura creada no existe problema para la realización de ampliaciones o modificaciones del sitio web.

El futuro de este proyecto es el de hacerse conocido poco a poco por la red, con la intención de obtener muchos clientes que usan la aplicación con un perfil de pago. Así poder obtener ingresos por el servicio que se brinda y por el tiempo dedicado en la creación de dicha pagina.

#### <span id="page-44-2"></span>**7. Conclusiones**

A lo largo del presente proyecto se ha implementado con éxito el sistema de gestión de eventos basada en la tecnología de PHP consiguiendo así los objetivos que fueron expuestos al comienzo de este documento.

La metodología y planificación también han jugado un papel importante en el desarrollo del proyecto, permitiendo distribuir temporalmente distintas tareas a realizar desde el comienzo, y guiando en el cumplimiento de los hitos previstos.

Desde el punto de vista personal, la experiencia ha sido enriquecedora, permitiendo la toma de contacto con un gran número de tecnologías de gran actualidad y amplia utilización en el mundo del desarrollo profesional de programación web.

En definitiva, la creación de Eventos pretende dar un significativo salto hacía la creación de eventos por internet y disponer de una herramienta para la gestión eficaz de cualquier evento.

# <span id="page-45-0"></span>**8. Glosario**

La siguiente tabla contiene términos, abreviaturas y acrónimos necesarios para la correcta comprensión del documento.

![](_page_45_Picture_194.jpeg)

# <span id="page-45-1"></span>**9. Fuentes de información**

Para la realización del presente proyecto se han utilizado las fuentes de información que se relacionan a continuación.

![](_page_45_Picture_195.jpeg)

# <span id="page-45-2"></span>**10. Anexos**

Junto a la entrega de esta memoria se adjuntan otros documentos, los cuales se indican a continuación:

- *LEEME :* Credenciales por defecto para entrar en el sistema.
- *PAC\_FINAL\_prs\_CorderoCasasSaul:* Presentación para los asistentes a la exposición del proyecto.
- *Manual\_usuario\_CorderoCasaSaúl*: Tal como indica el nombre contiene el manual del usuario.
- Manual\_instalacion\_CorderoCasaSaúl: Tal como indica el nombre contiene el manual de instalación del sistema.
- *PAC\_FINAL\_prj\_CorderoCasasSaúl:* Contiene el código fuente del proyecto.
- *Maqueta:* Contiene la plantilla que se ha utilizado para construir el sitio web.